## **USER'S MANUAL**

### **FIO Series**

**FIO-SX1900C 19" IP65 SXGA 4:3 Open Frame Industrial Touchscreen Monitor** 

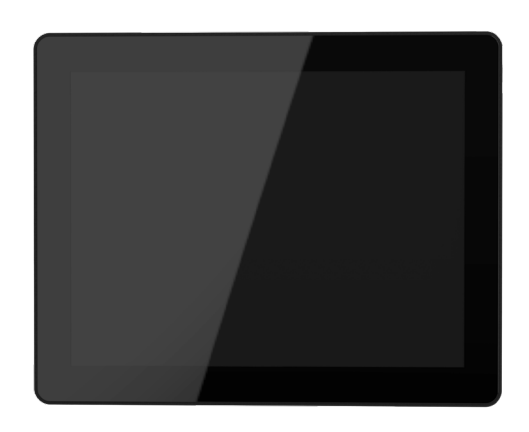

#### **Prefaces**

#### **Revision**

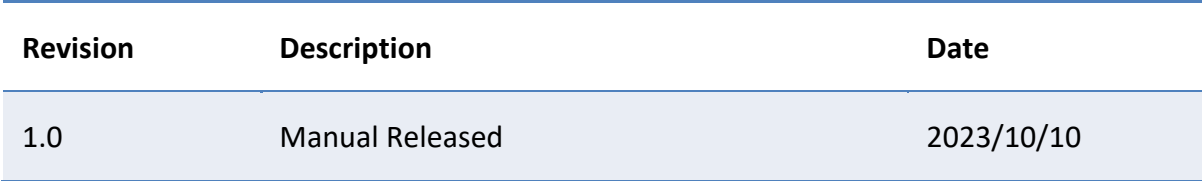

#### **Disclaimer**

All specifications and information in this User's Manual are believed to be accurate and up to date. Premio Inc. does not guarantee that the contents herein are complete, true, accurate or non-misleading. The information in this document is subject to change without notice and does not represent a commitment on the part of Premio Inc.

Premio Inc. disclaims all warranties, express or implied, including, without limitation, those of merchantability, fitness for a particular purpose with respect to contents of this User's Manual. Users must take full responsibility for the application of the product.

#### **Copyright Notice**

All rights reserved. No part of this manual may be reproduced or transmitted in any form or by any means, electronic or mechanical, including photocopying, recording, or information storage and retrieval systems, without the prior written permission of Premio Inc. Copyright © Premio Inc.

#### **Trademarks Acknowledgment**

Intel®, Celeron® and Pentium® are trademarks of Intel Corporation.

Windows® is registered trademark of Microsoft Corporation.

AMI is trademark of American Megatrend Inc.

IBM, XT, AT, PS/2 and Personal System/2 are trademarks of International Business Machines Corporation

All other products and trademarks mentioned in this manual are trademarks of their respective owners.

#### **Environmental Protection Announcement**

Do not dispose this electronic device into the trash while discarding. Please recycle to minimize pollution and ensure environmental protection.

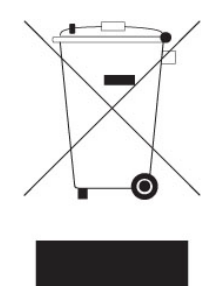

#### **Available Models**

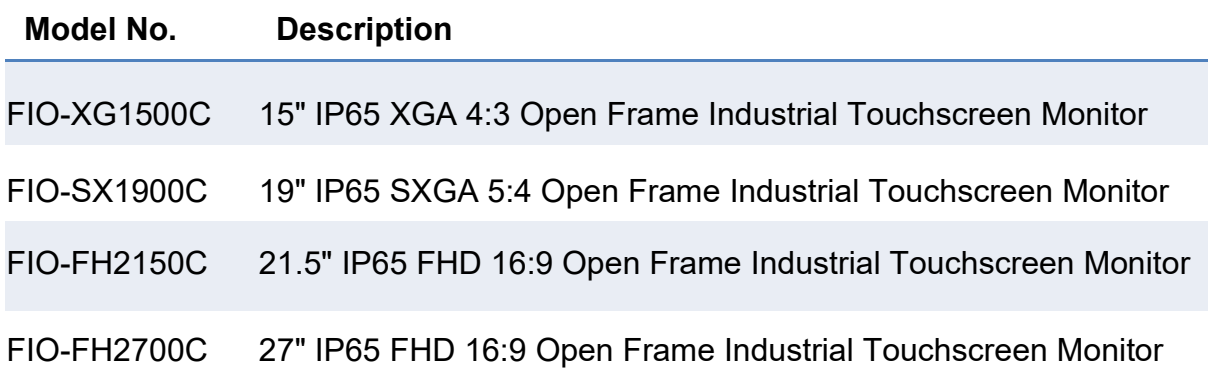

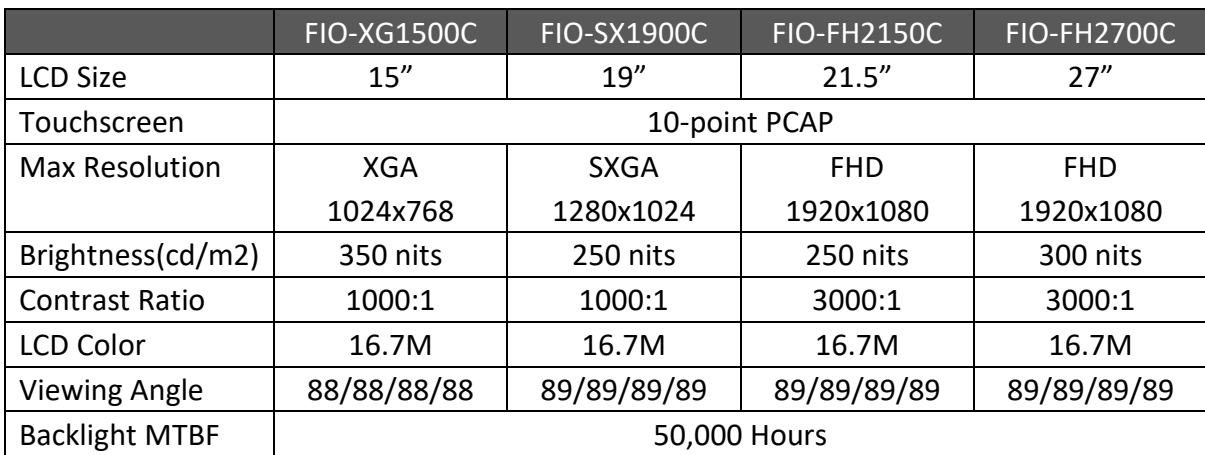

#### **Contents**

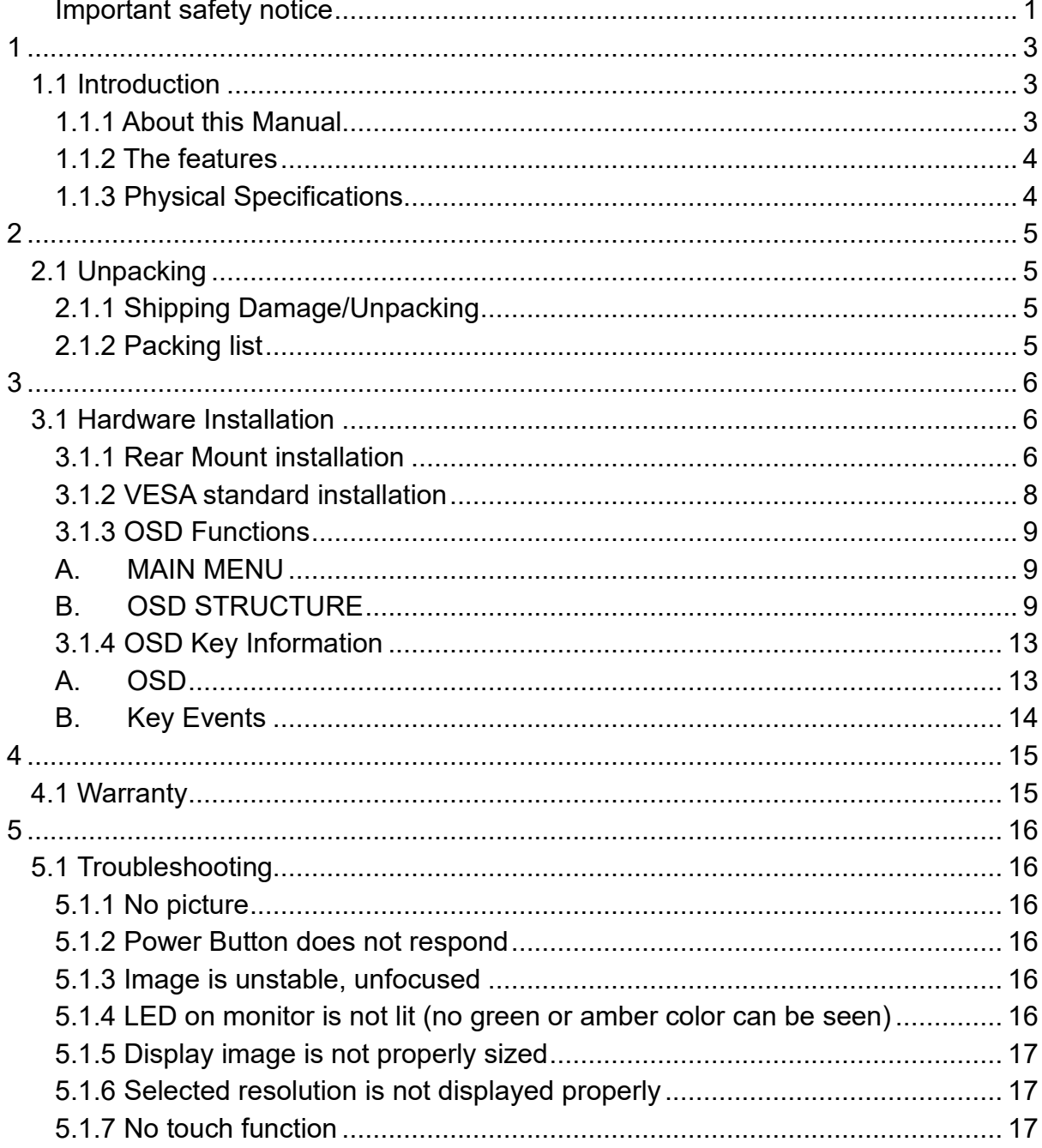

#### <span id="page-4-0"></span>**Important safety notice**

Please read this manual carefully and save to use in the future.

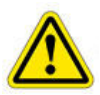

Make sure to unplug the power lead before cleaning the product. Unplug the power lead from the power outlet and wipe the product using a soft, dry cloth.

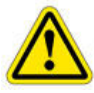

Do not use components except those recommended by the manufacturer, failure to do so may cause damage.

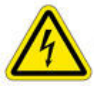

Do not try to move the monitor by pulling only the cord nor touch the plug with wet hands.

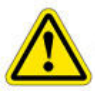

Do not excessively bend the plug and wire nor place heavy objects upon them, which could cause damage.

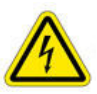

Keep the product away from places exposed to oil, smoke or moisture; do

not install inside a vehicle, this may cause malfunction, an electric shock or fire. Especially avoid operating the monitor near water or outdoors where it could be exposed to snow or rain.

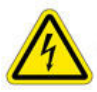

Do not cover the vents on the monitor case, do not place the monitor or power adapter on the bed, sofa, carpet etc, as bad ventilation may cause a breakdown or fire.

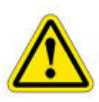

When installing the product, make sure to keep it away from the wall (more than 76mm (3 inch) for ventilation purposes.

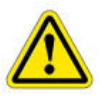

Only the type of power listed in the label of the LCD can be used. If you have questions of power type, please contact local dealer or power supply department.

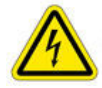

Use only a properly grounded plug and receptacle. An improper ground may cause electric shock or equipment damage. If you can't insert the plug into outlet, please change the outlet.

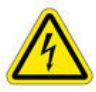

Make sure the outlet can support total electricity of products be plug into it, do not connect too many extension cords or plugs to an outlet. Otherwise it may cause fire.

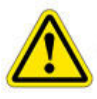

Do not place the product on an unstable or small surface area. Place the product on an even, stable surface, as the product may fall and cause harm to someone walking by, specifically children.

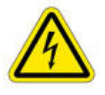

Do not try to extend the power wire, otherwise it may cause fire.

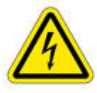

Do not open the monitor cabinet by yourself, if monitor needs to be examined or repaired, please contact the professional service.

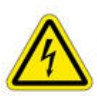

Firstly pull out the power plug and connect the professional service when it happens following:

- a. power wire or power cable is damaged.
- b. monitor fall into ground or monitor cabinet is damaged.
- c. monitor displays obviously out of the way, needs to be repaired.

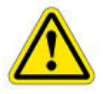

Unplug the power cord from the power outlet when monitor is not used.

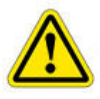

Do not install the product in places with poor ventilation, high light, high temperature or moisture.

# <span id="page-6-0"></span>**1**

### <span id="page-6-1"></span>*1.1* **Introduction**

#### <span id="page-6-2"></span>**1.1.1 About this Manual**

This manual is intended as a reference guide for the FIO Series Open Frame Touch Monitors.

This Manual provides the information needed to install, set up and maintain the Open Frame Touch Monitors. In addition, this manual describes basic technical information about the touch sensor, troubleshooting and contact information.

This manual is organised as follows:

- Chapter 1 Introduction and general information.
- Chapter 2 Unpacking care and maintenance.
- Chapter 3 Hardware Installation guide.
- Chapter 4 Warranty information.
- Chapter 5 Troubleshooting.

#### <span id="page-7-0"></span>**1.1.2 The features**

Model name FIO-SX1900C **Description** 19" Open Frame Touch Monitor Native Resolution 1280×1024@60Hz Contrast Ratio (Typ.) 1000:1 Colours 16.7million Response Time (LCD Panel) 14 ms Luminance (LCD Panel) 250nits; with P-Cap 210nits Touchscreen Interface USB

Viewing Angle The Horizontal (left/right) CR≥10 89°/89° (From Centre, CR≥10) Vertical (up/down) CR≥10 89°/89° Touch Technology **Projected Capacitive Touch (P-Cap)** 

#### <span id="page-7-1"></span>**1.1.3 Physical Specifications**

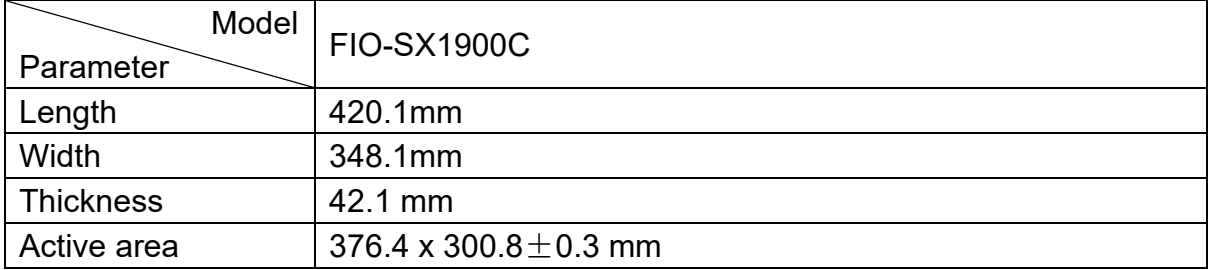

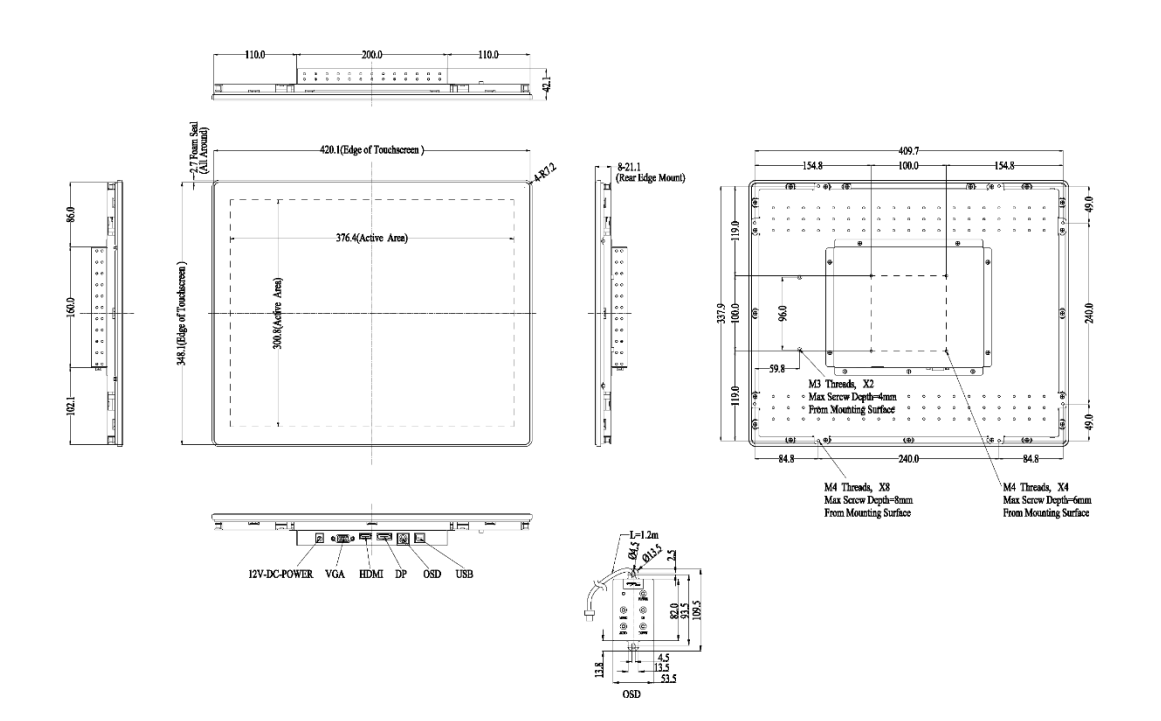

## <span id="page-8-0"></span>**2**

## <span id="page-8-1"></span>*2.1 Unpacking*

#### <span id="page-8-2"></span>**2.1.1 Shipping Damage/Unpacking**

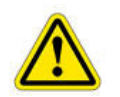

Premio takes every precaution in testing and packing its products prior to shipment.

On delivery of the products, check the shipping carton for damage. If any damage is seen that could have caused damage to the contents, keep all packing materials for later inspection by Premio or the carrier who are responsible for any shipping damage.

Handle the monitor with care. Take care not to mark or scratch the glass when removing it from its packing.

#### <span id="page-8-3"></span>**2.1.2 Packing list**

Please open the package carefully and check the items below are in the package:

- 1. Touch monitor,
- 2. USB touch cable,
- 3. VGA cable,
- 4. Power adapter (Optional Accessories),
- 5. US power cord (Optional Accessories),
- 6. DVI cable (Optional Accessories),
- 7. DP cable (Optional Accessories),

If any items are missing, please contact your local dealer or the Premio Service Department.

Note: please save the original package in order to ship the monitor in the future.

<span id="page-9-0"></span>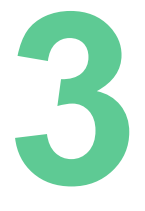

### <span id="page-9-1"></span>*3.1 Hardware Installation*

#### <span id="page-9-2"></span>**3.1.1 Rear Mount installation**

The RTL touch monitor's mounting functions include Open Frame, removable base VESA and wall mount.

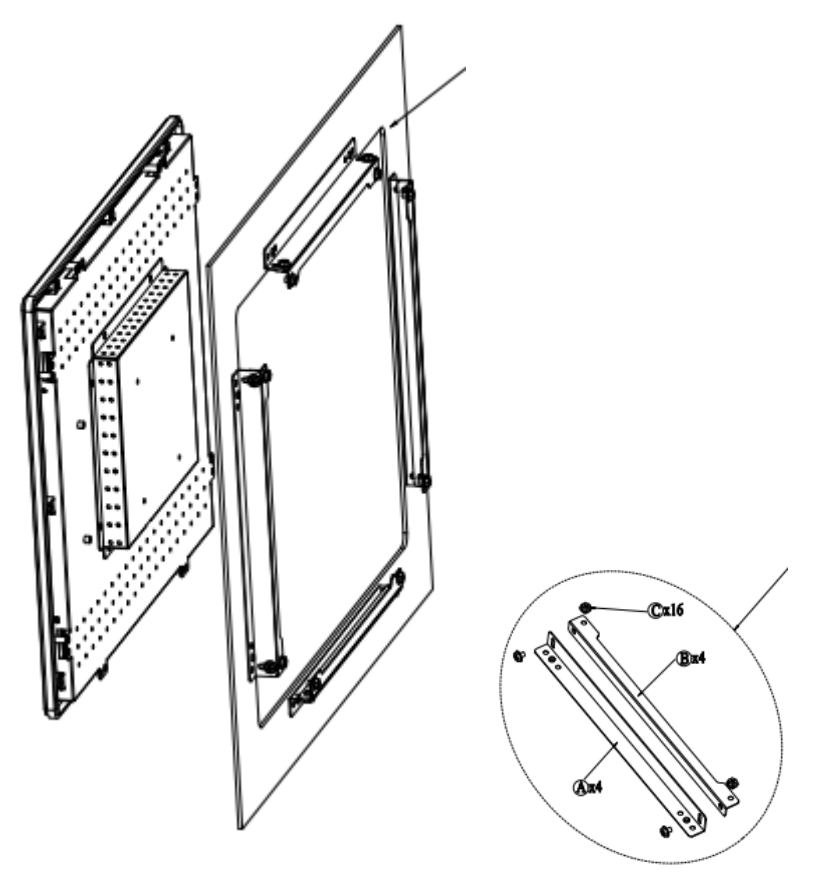

Rear mounting (the mounting bracket is optional)

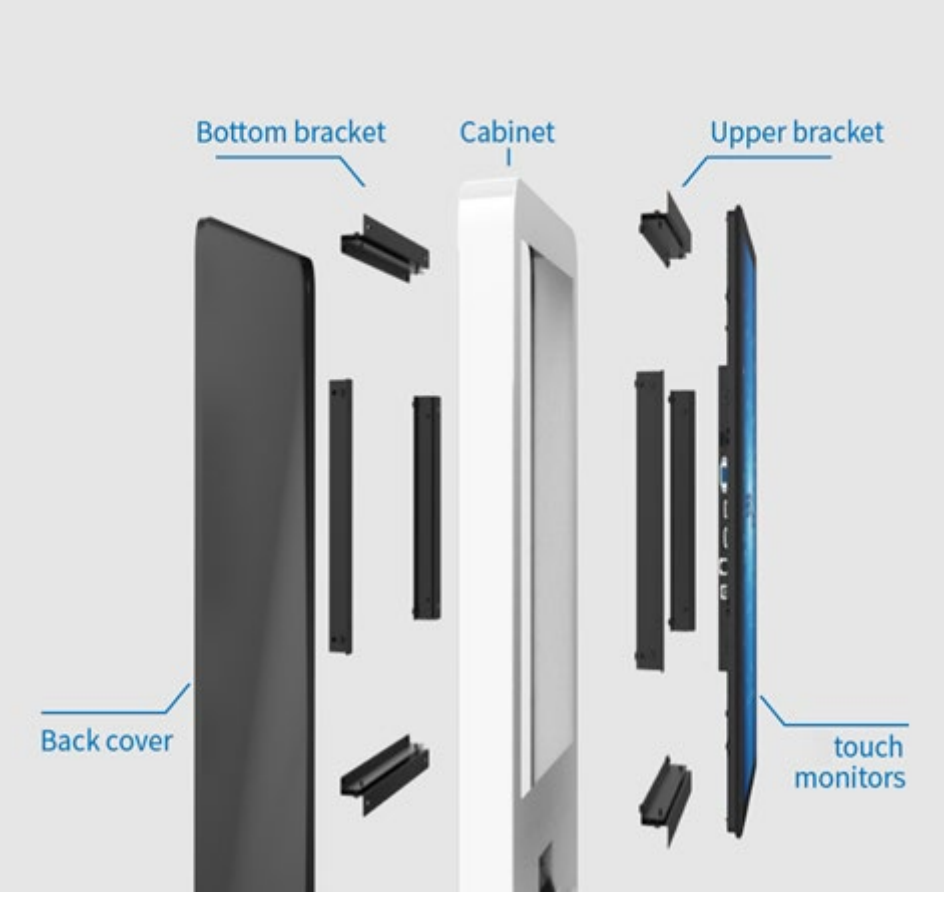

Common schematic diagram

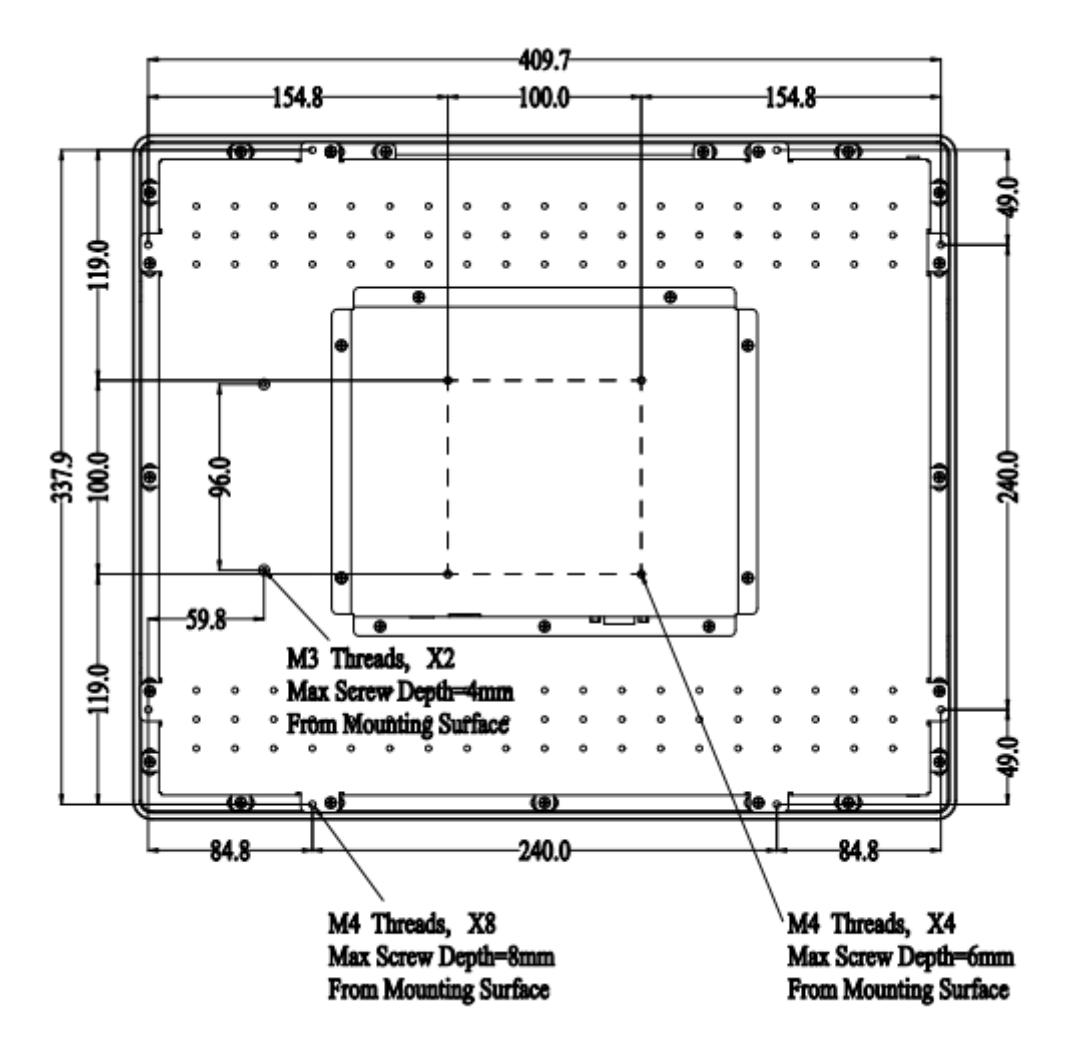

#### <span id="page-11-0"></span>**3.1.2 VESA standard installation**

VESA installation holes

#### <span id="page-12-0"></span>**3.1.3 OSD Functions**

#### <span id="page-12-1"></span>A. MAIN MENU

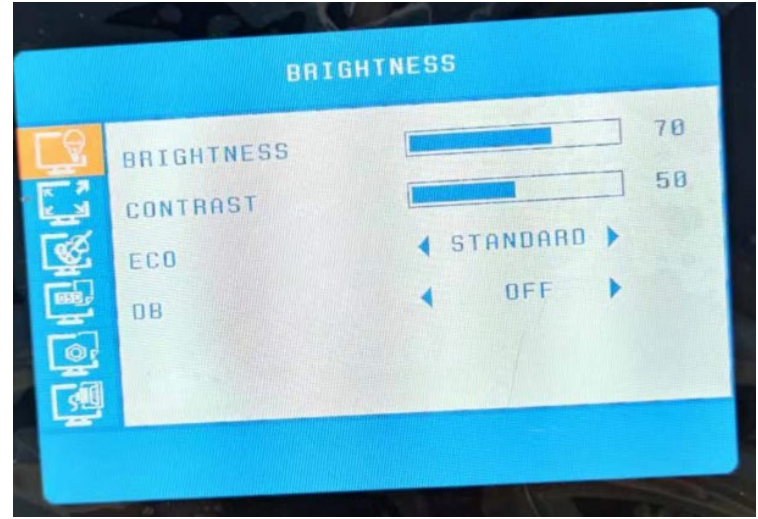

#### <span id="page-12-2"></span>B. OSD STRUCTURE

「Menu」button to confirm, 「Auto」button to quit

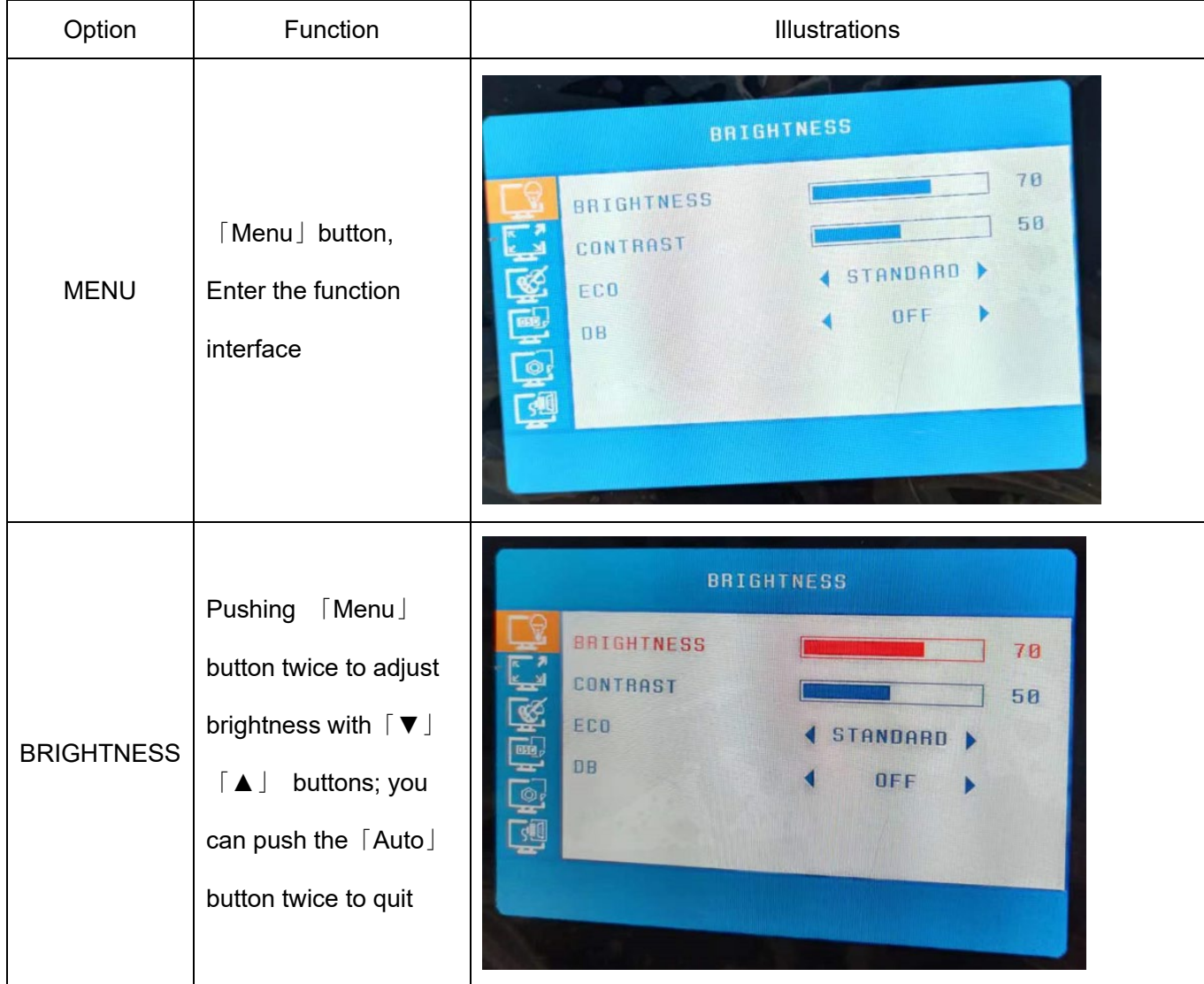

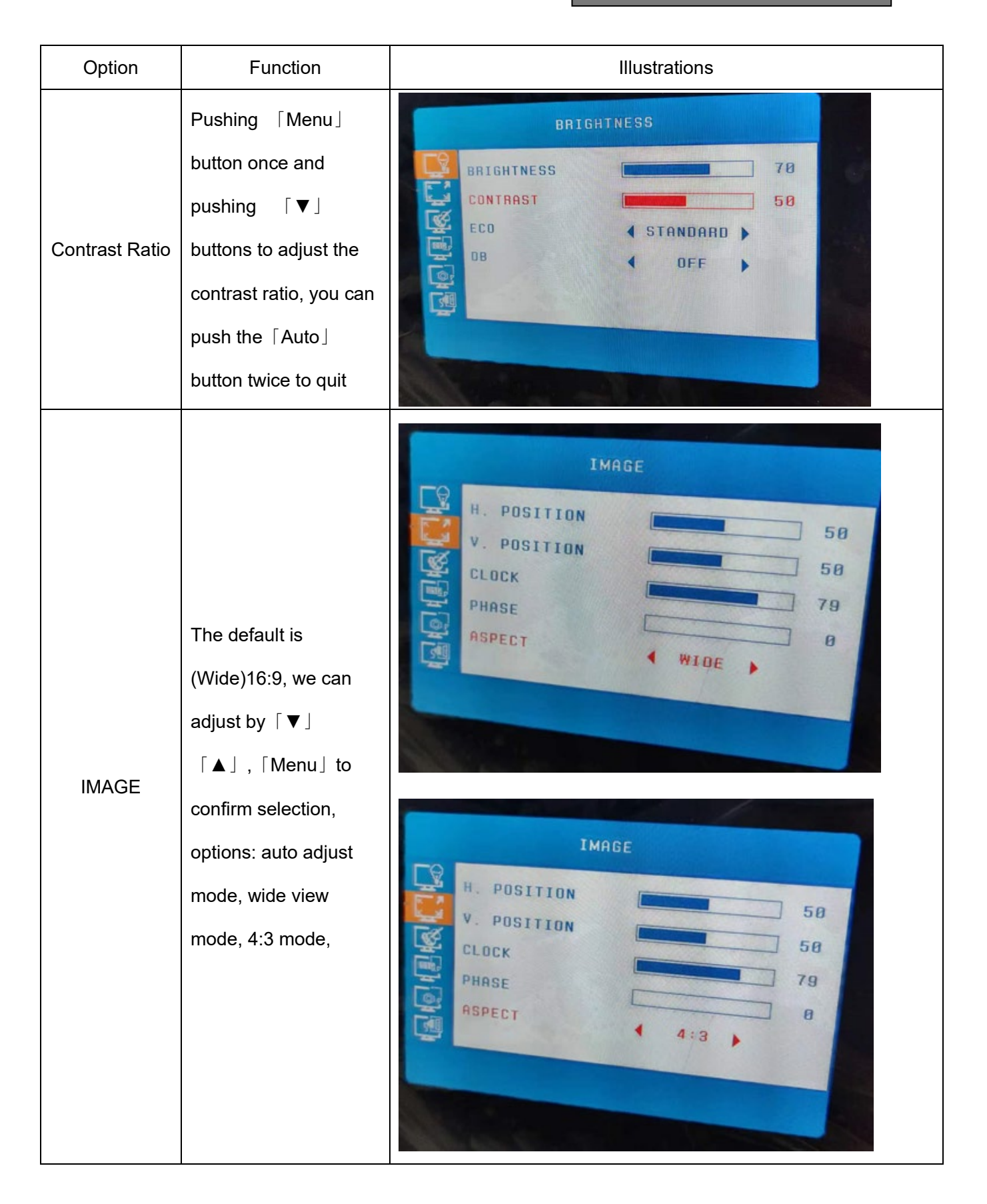

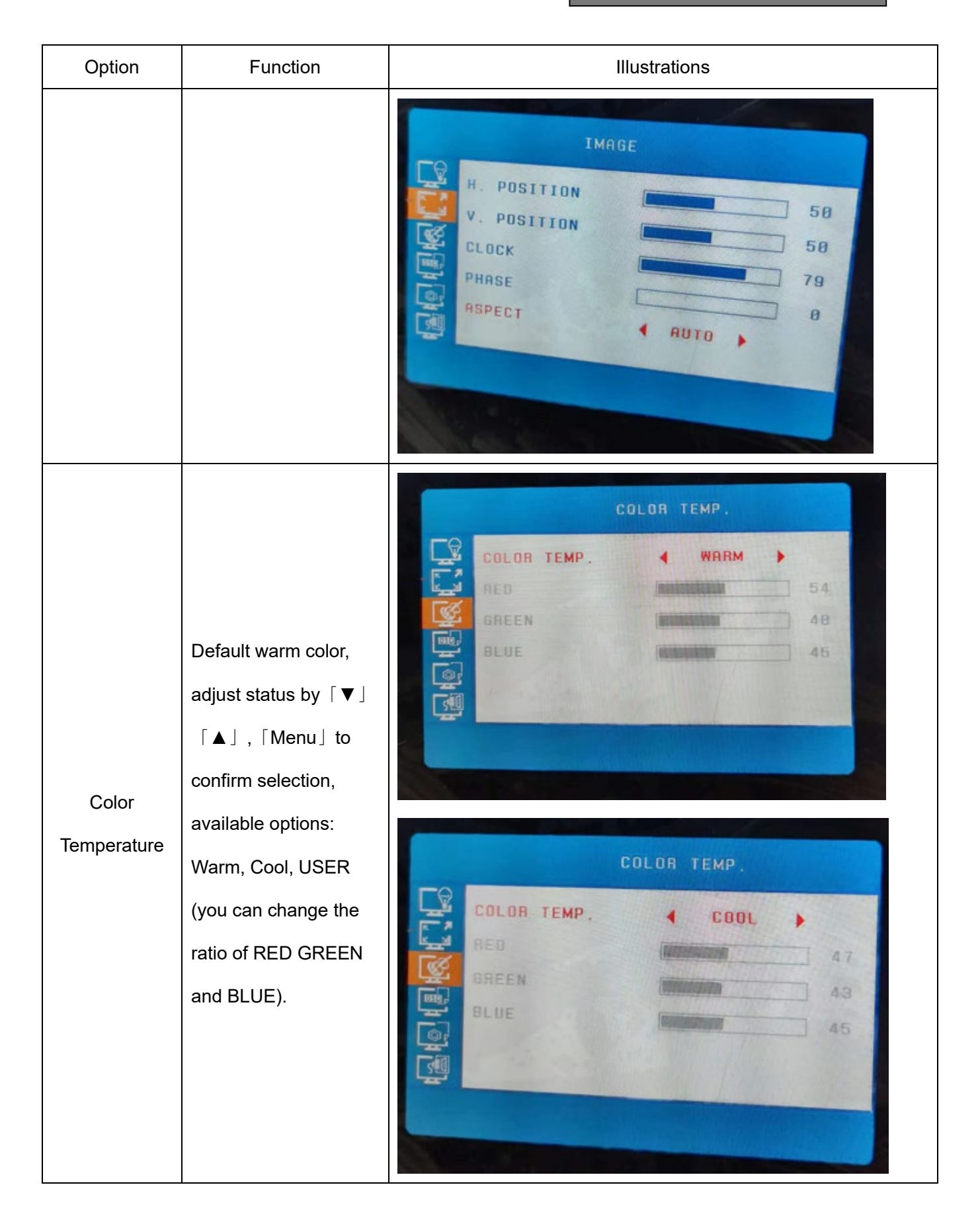

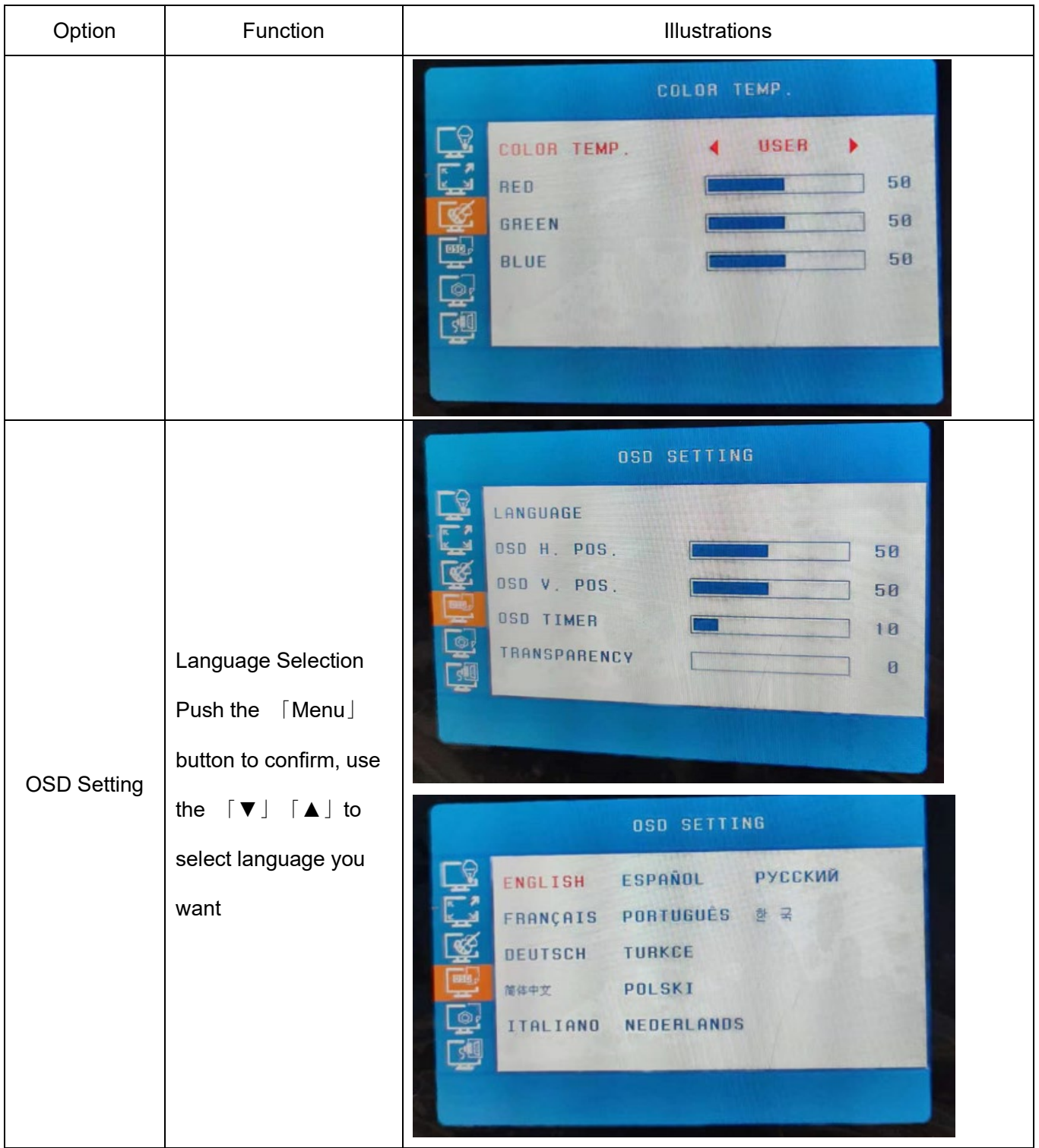

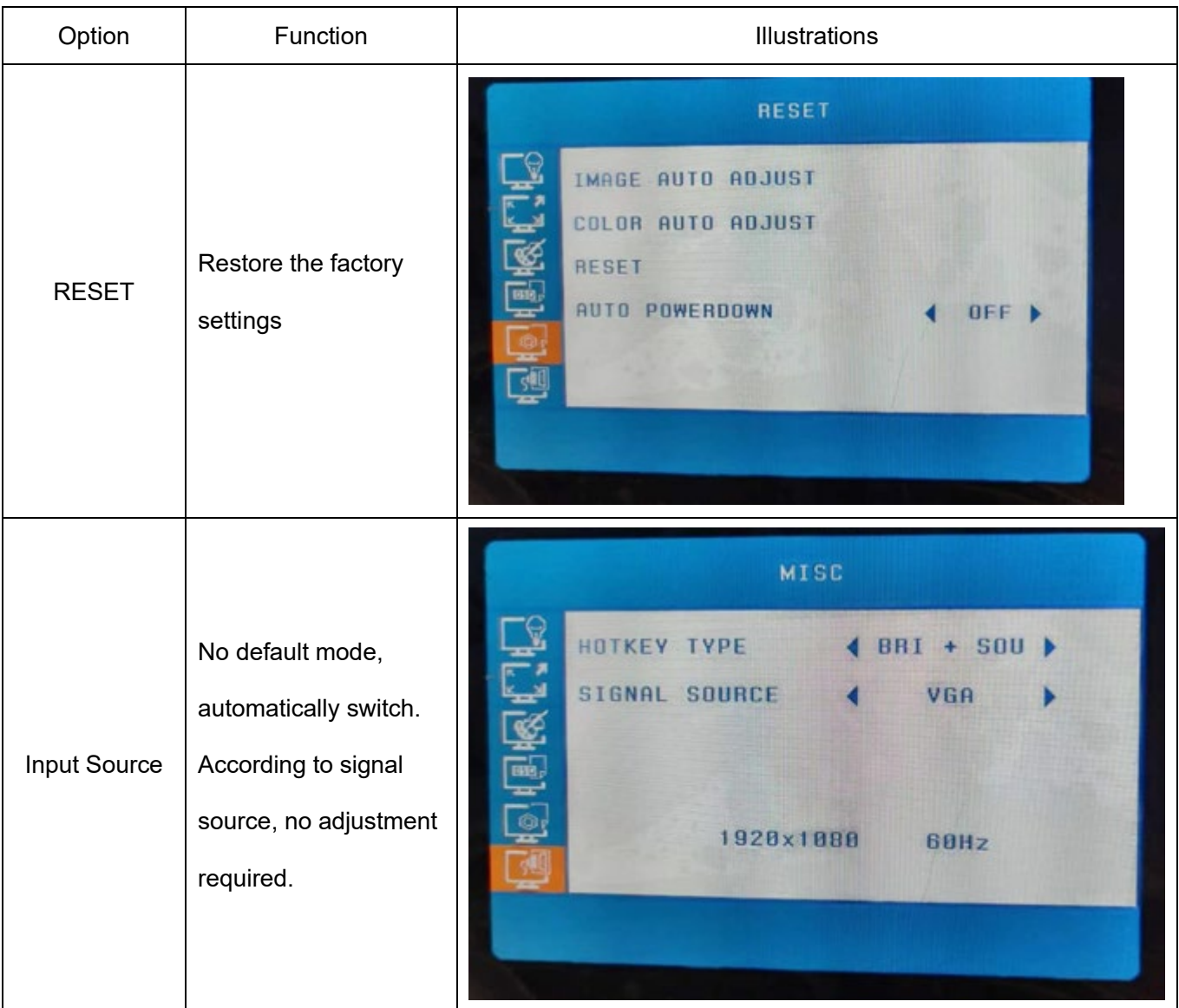

#### <span id="page-16-0"></span>**3.1.4 OSD Key Information**

<span id="page-16-1"></span>A. OSD

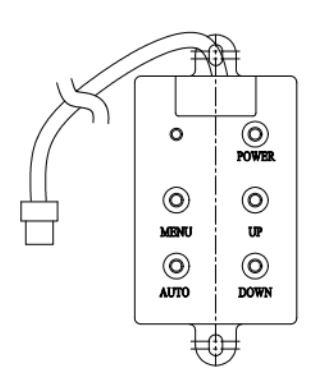

#### <span id="page-17-0"></span>B. Key Events

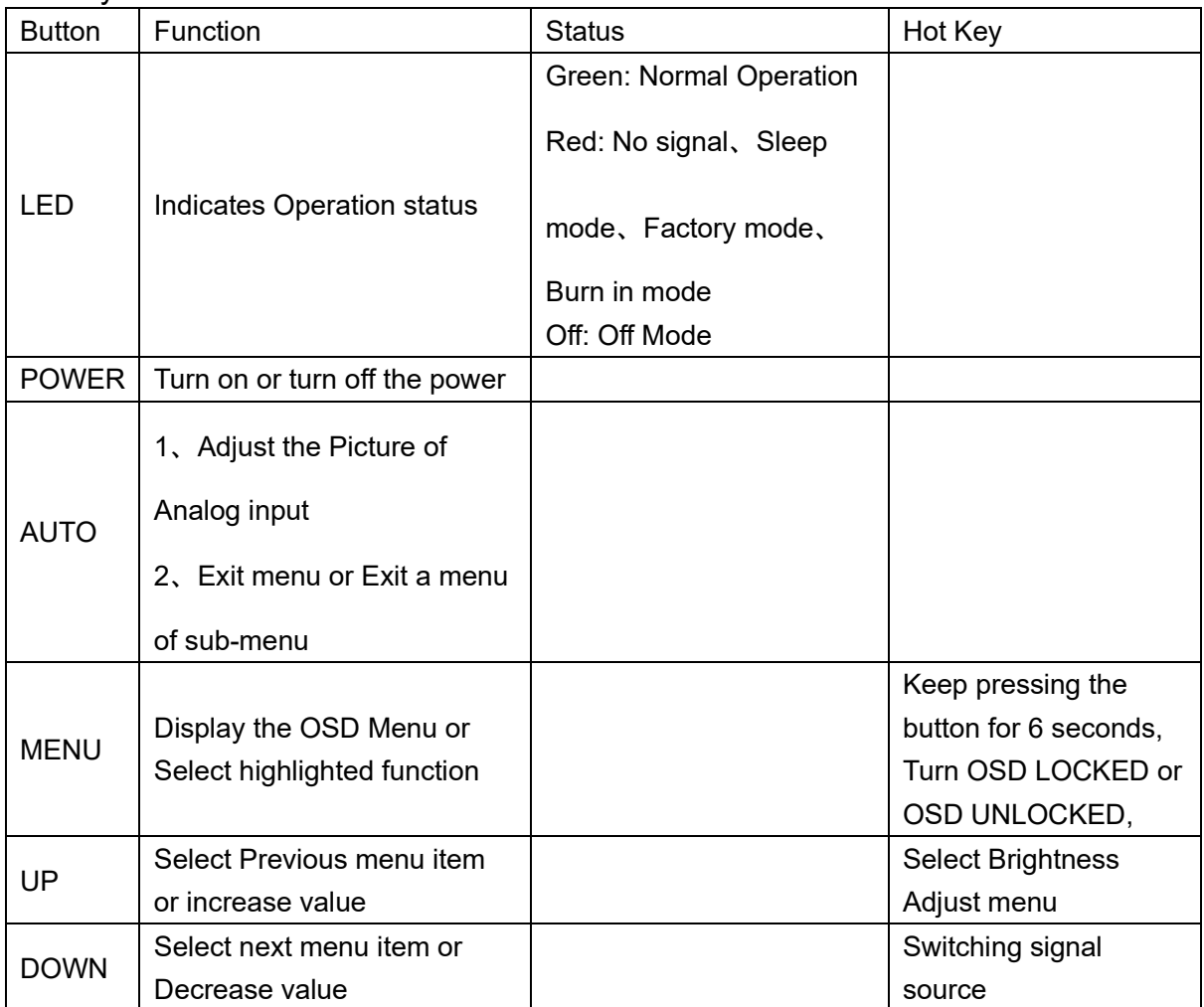

## <span id="page-18-1"></span>*4.1 Warranty*

Premio is only under obligation to offer the following Warranty Repair and Services except those authorized formal documents in written form:

#### 3 years warranty

<span id="page-18-0"></span>**4**

The above warranty period takes 9~12 of the Serial Number label on the Premio products as the starting date.

Warranty products cover panel, controller and communication cable. Accessories included with the products are not included in the warranty.

# <span id="page-19-0"></span>**5**

## <span id="page-19-1"></span>*5.1 Troubleshooting*

#### <span id="page-19-2"></span>**5.1.1 No picture**

The signal cable should be fully connected to the graphics card/computer.

The graphics card should be completely seated in its PC slot.

Power Button and computer power switch should be in the ON position.

Check to make sure that a supported mode has been selected on the graphics card or system being used. (Please consult graphics card or system manual to change graphics mode).

Check the monitor and your graphics card with respect to compatibility and recommended settings.

Check the signal cable connector for bent or pushed-in pins.

Check that the BNC or D-SUB button is in the correct position.

#### <span id="page-19-3"></span>**5.1.2 Power Button does not respond**

Unplug the power cord of the monitor from the AC outlet to turn off and reset the monitor, or simultaneously press the RESET and Power buttons.

#### <span id="page-19-4"></span>**5.1.3 Image is unstable, unfocused**

Signal cable should be fully connected to the computer.

Use the OSM™ Image Adjust controls to focus and adjust display by increasing or decreasing the Fine control. When the display mode is changed, the OSM Image Adjust settings may need to be re-adjusted.

Check the monitor and your graphics card with respect to compatibility and recommended signal timings.

If your text is garbled, change the video mode to non-interlace and use 60Hz refresh rate.

#### <span id="page-19-5"></span>**5.1.4 LED on monitor is not lit (no green or amber color can be**

#### **seen)**

Power Button should be in the ON position and power lead should be connected.

Make certain the computer is not in a power-saving mode (touch the keyboard or mouse if present).

#### <span id="page-20-0"></span>**5.1.5 Display image is not properly sized**

Use the OSM Image Adjust controls to increase or decrease the H. Size. Check to make sure that a supported mode and signal timing has been selected on the graphics card or system being used (Please consult the graphics card or system manual to change graphics mode or refresh rate).

#### <span id="page-20-1"></span>**5.1.6 Selected resolution is not displayed properly**

Select the Display Resolution in the OSM Information menu to confirm that the appropriate resolution has been selected. If not, select corresponding option by pressing the control button.

#### <span id="page-20-2"></span>**5.1.7 No touch function**

Check or replace the USB cable, as well as replace the USB port on the PC; If replacing the USB cable and interface does not work, please restart the computer, if it still has no effect, please replace the computer host to test again; If it still does not work, please contact our technical support engineer

#### **Technical Support and Assistance**

- 1. Visit the Premio Inc website at [https://premioinc.com](https://premioinc.com/) where you can find the latest information about the product.
- 2. Contact your distributor, our technical support team or sales representative for technical support if you need additional assistance. Please have following information ready before you call:
- Model name and serial number
- Description of your peripheral attachments
- Description of your software (operating system, version, application software, etc.)
- A complete description of the problem
- The exact wording of any error messages

#### **Conventions Used in this Manual**

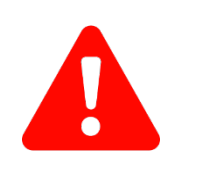

This indication alerts operators to an operation that, if not strictly observed, may result in severe injury.

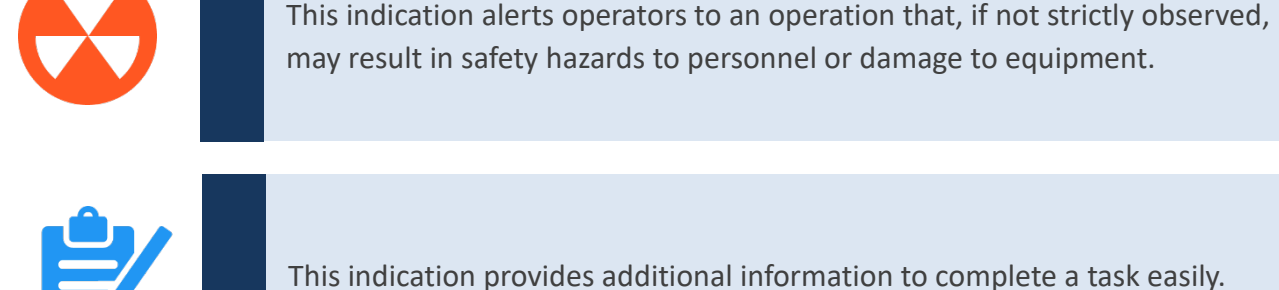

FIO Series | User's Manual

Premio Inc. All Rights Reserved

**https://premioinc.com**

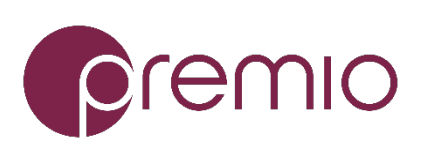